## Comment ajouter, supprimer ou échanger une place de marché?

16.07.2024 09:36:33

## **FAQ-Artikel-Ausdruck**

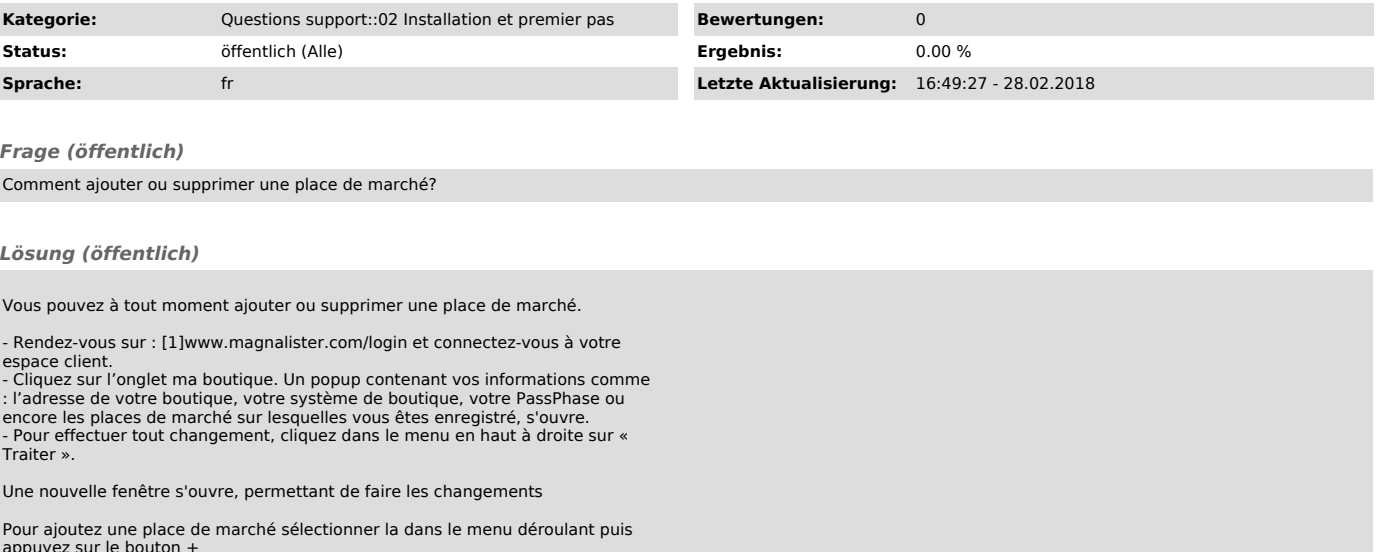

appuyez sur le bouton + Pour supprimer une place de marché appuyer sur le - sité dans la liste des

places utilisées. Pour échanger une place de marché, appuyez sur les deux flèches entre mêlées. Une nouvelle fenêtre s'ouvre et vous propose les places disponibles. Cliquet sur envoyer pour confirmer cotre changement.

Lorsque les changements sont effectués cliquez sur "Suivant" au bas de la

page. Une nouvelle page se charge, sur laquelle vos modifications apparaissent telle qu'elles seront enregistrées.

Il ne vous reste plus qu'a confirmer, pour finaliser vos changements.

[1] http://www.magnalister.com/login